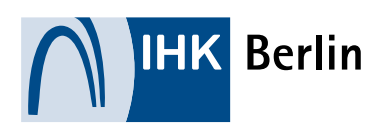

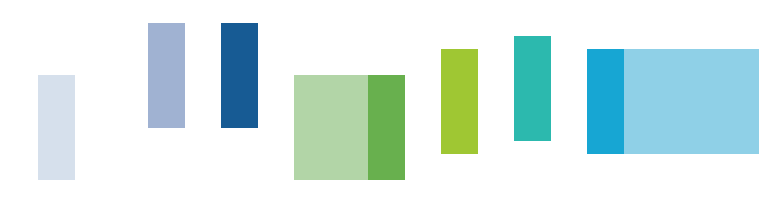

# Infos für Ausbildungsbetriebe - Anleitung zum Führen des elektronischen Berichtshefts über das IHK Online-Portal

*Alle Auszubildende erhalten ihre persönlichen Zugangsdaten mit der Eintragung des Ausbildungsverhältnisses. Damit können sie digital ihr Berichtsheft führen, Termine für die schriftlichen und mündlichen Prüfungen einsehen und die Ergebnisse ihrer Prüfung abrufen. Als Service bietet die IHK Berlin ein kostenloses elektronisches Berichtsheft an. Wenn Sie mit Ihren Auszubildenden dieses Angebot nutzen wollen, erklären wir Ihnen nachstehend diese Funktion.* 

# Anmeldung im Online-Portal für Auszubildende: ihk-berlin.de/auszubildende

Die Auszubildenden melden sich hier mir ihren persönlichen Zugangsdaten an.

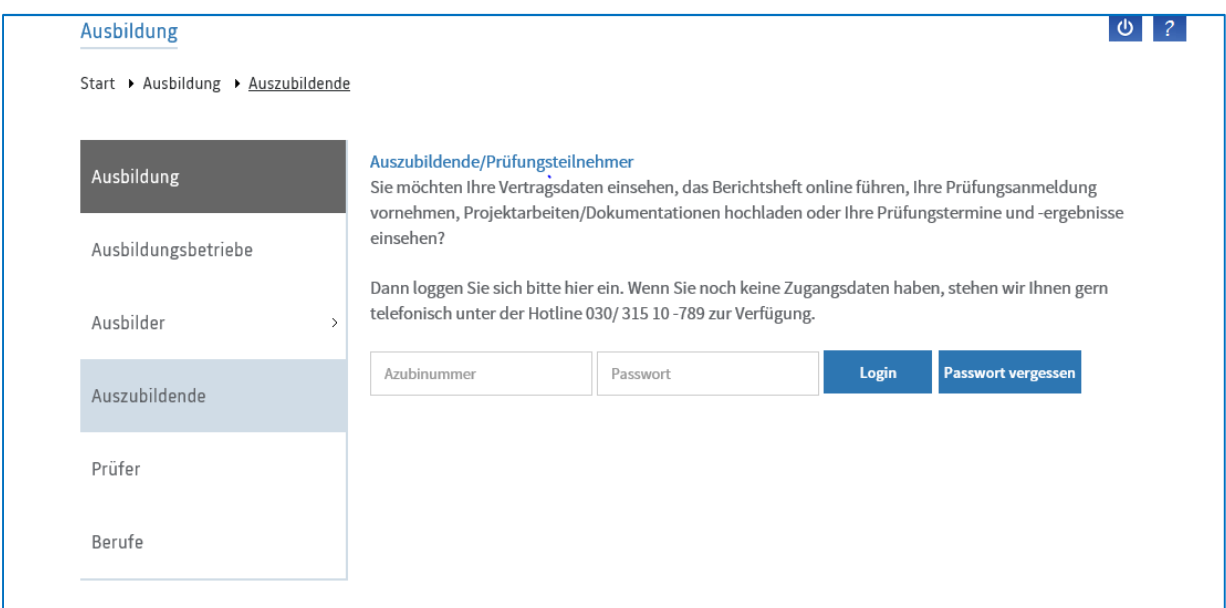

Liegen den Auszubildenden die Zugangsdaten nicht mehr vor, so können diese über den Button "Passwort vergessen" angefordert werden.

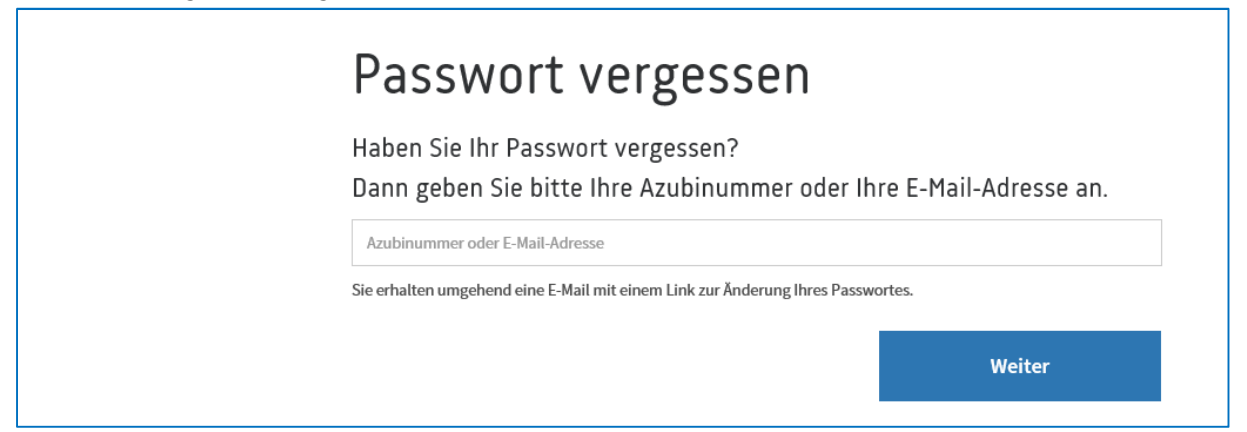

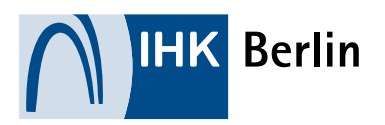

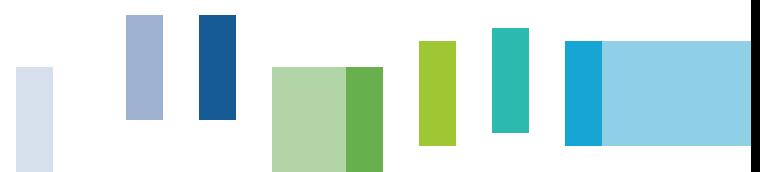

Nach erfolgter Anmeldung gelangen Auszubildende über den Menüpunkt "Ausbildungsnachweise" zum elektronischen Ausbildungsnachweis.

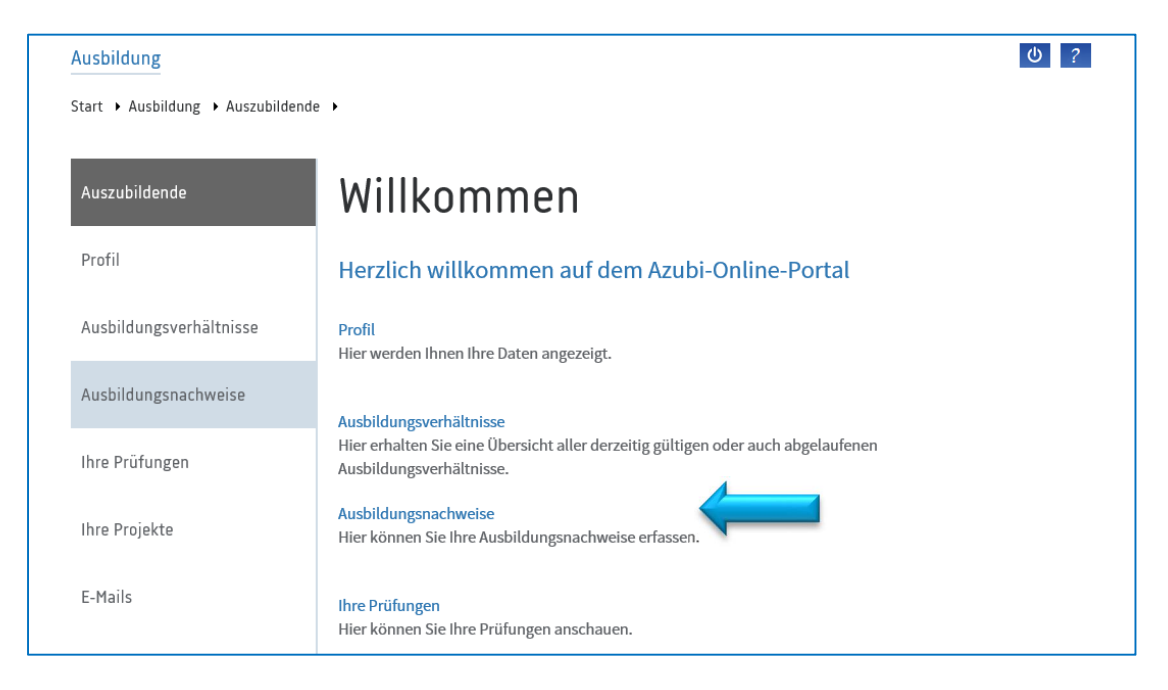

Hier können auch Berufsbeschreibungen (Verordnung) und Ausbildungspläne (Sachliche und zeitliche Gliederung) eingesehen werden.

Über den Button "Neuer Eintrag" können Auszubildende mit ihren Einträgen beginnen.

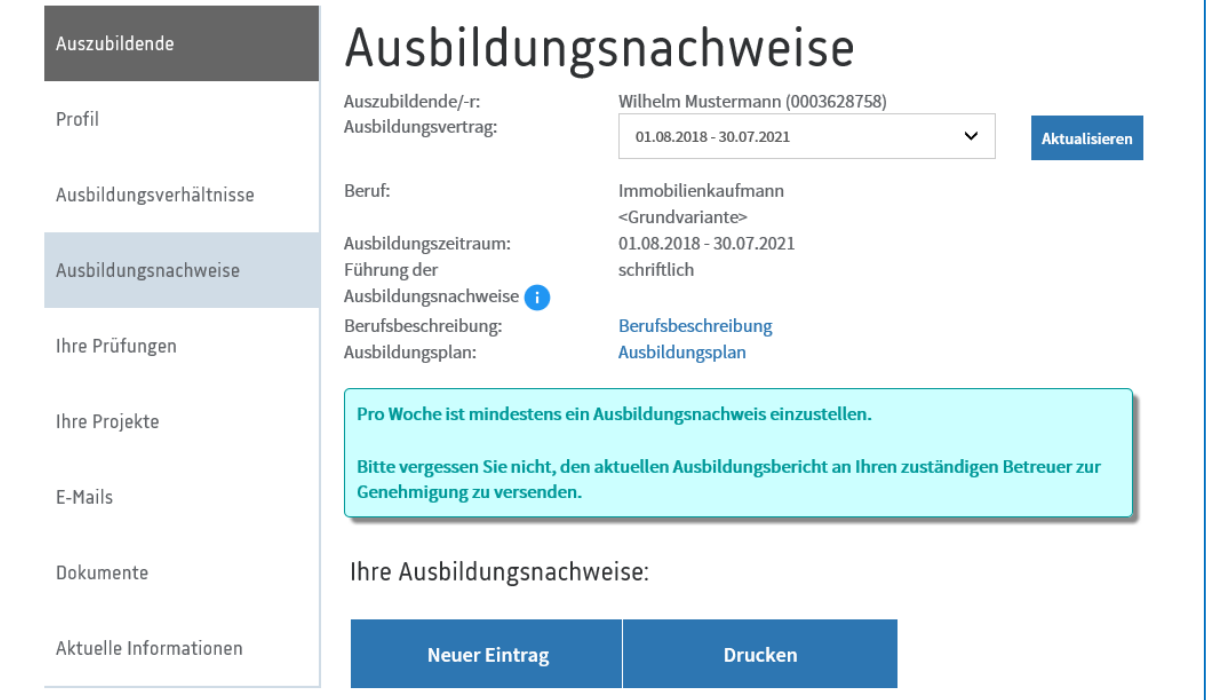

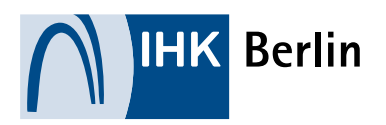

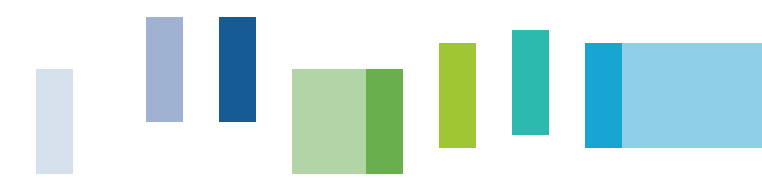

Der Azubi gibt hier den Zeitraum, den Ausbildungsabschnitt bzw. Abteilung und die E-Mail-Adresse des zuständigen "Betreuers" im Ausbildungsbetrieb an. Dieser muss den Ausbildungsnachweis kontrollieren. Pro Woche ist mindestens ein Eintrag erforderlich. Zum Abschluss des Eintrages können Auszubildende diesen speichern und später weiterbearbeiten oder speichern und an den zuständigen "Betreuer" zur Genehmigung senden.

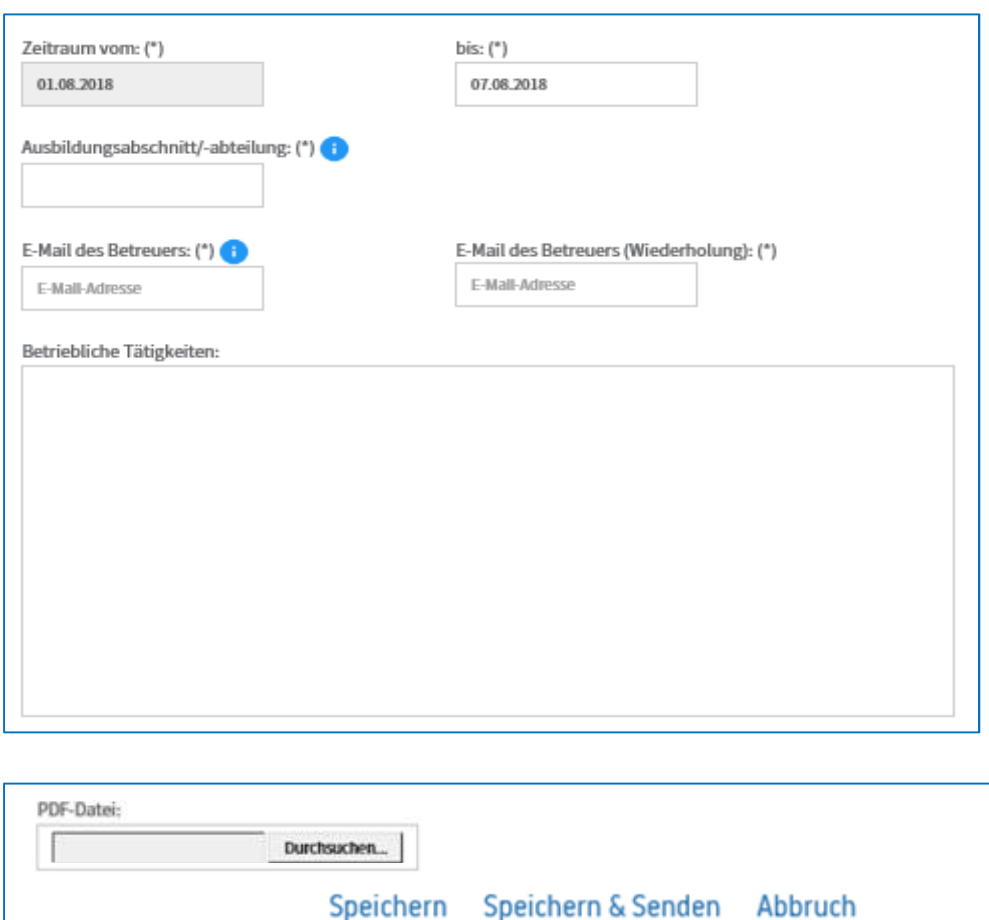

Ein Wechsel auf die elektronischen Berichtshefte über das Portal der IHK Berlin ist jederzeit möglich. Dazu müssen die bereits geführten Berichtshefte per Scanner oder Scan-App als PDF-Datei eingescannt und hochgeladen werden. Über den Button "Durchsuchen" kann das eingescannte PDF Dokument gespeichert werden. Nach Upload des PDF-Dokuments muss die elektronische Berichtsheftführung im Online-Portal im wöchentlichen Rhythmus erfolgen.

Auszubildende, die ihr Berichtsheft über das Online-Portal führen, müssen bei der Anmeldung zur Prüfung die Ausbildungsnachweise dann nicht mehr hochladen, sofern diese aktuell im Online-Portal vorliegen.

Auszubildende, die im Zuge der Prüfungsanmeldung aufgefordert werden ihre Ausbildungsnachweise im Online-Portal hochzuladen, müssen die bis dato geführten Ausbildungsnachweise in einer Datei gesammelt (max. 50 MB) hochladen. Ein Erklär-Video finden Sie auf YouTube.

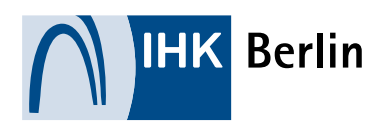

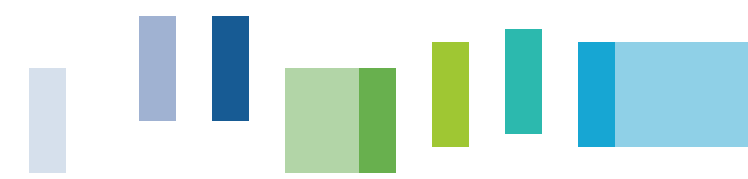

Nachdem der Ausbildungsnachweis erfolgreich verschickt worden ist, erhält der zuständige Betreuer eine E-Mail mit der Bitte, die Genehmigung der Nachweise vorzunehmen. Für die Bestätigung der Ausbildungsnachweise ist es nicht erforderlich, dass der "Betreuer" bei der IHK Berlin als Ausbilder registriert ist. Zur Genehmigung klicken Sie bitte auf den Link in der E-Mail.

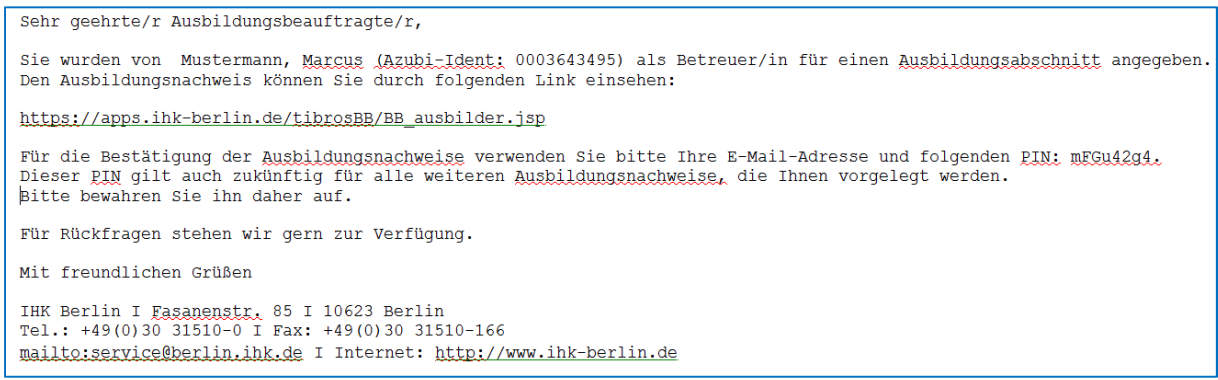

Für die Anmeldung muss die E-Mail-Adresse des "Betreuers" und die PIN eingegeben werden.

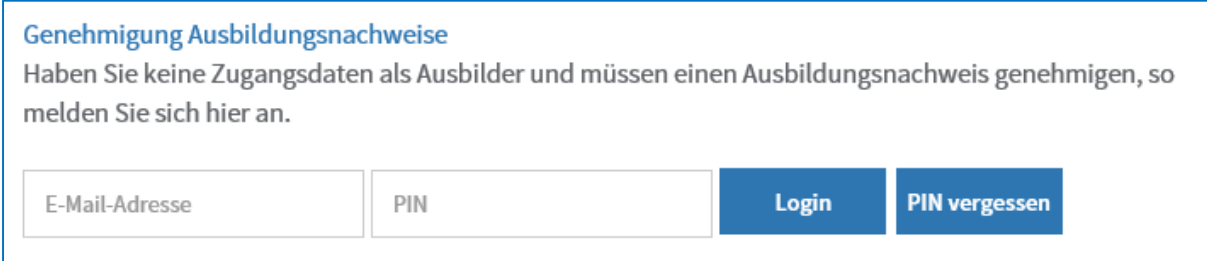

Ist der "Betreuer" bereits als Ausbilder bei der IHK Berlin registriert, so meldet er sich über seine persönlichen Zugangsdaten an.

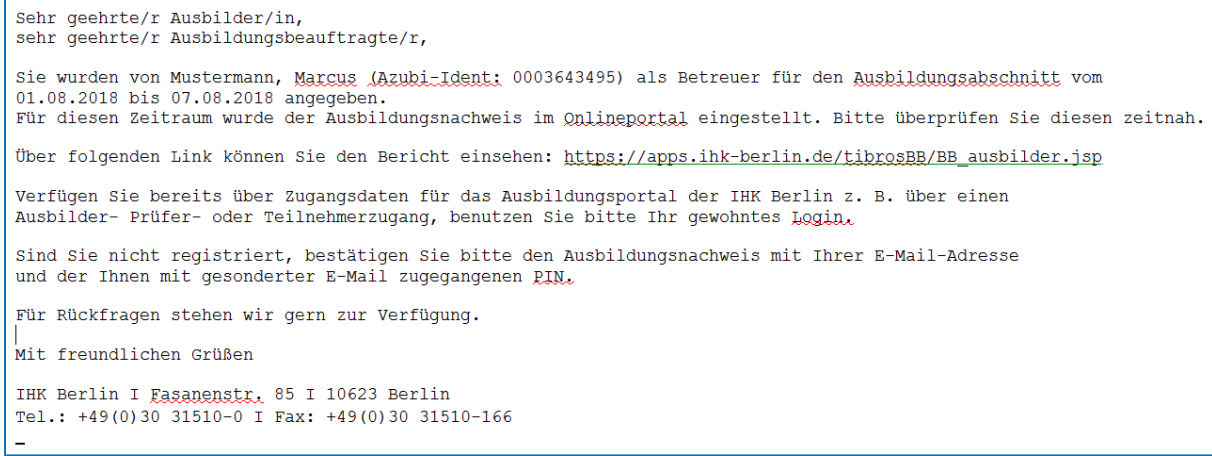

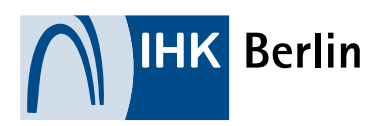

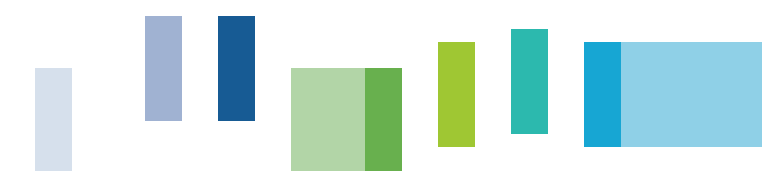

Zur Anmeldung muss der Ausbilder seine E-Mail-Adresse und sein persönliches Passwort angeben.

### **Ausbilder**

Sie möchten die Vertragsdaten Ihrer Azubis einsehen, die Berichtshefte oder Projektarbeiten/Dokumentationen genehmigen oder die Prüfungstermine Ihrer Azubis einsehen?

Dann loggen Sie sich bitte hier ein. Wenn Sie noch keine Zugangsdaten haben, stehen wir Ihnen gern telefonisch unter der Hotline 030/315 10 -789 zur Verfügung.

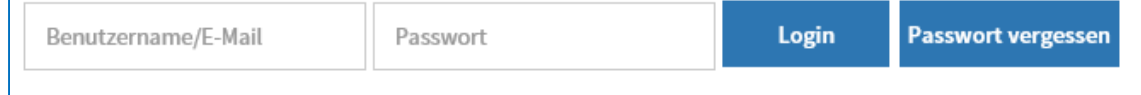

Nach erfolgreicher Anmeldung kann der Ausbildungsnachweis eingesehen und über den Button "Genehmigen" bestätigt werden. Ist der Ausbildungsnachweis nicht ordnungsgemäß geführt worden, so kann der Ausbildungsnachweis über den Button "Ablehnen" zurück an die Auszubildenden delegiert werden.

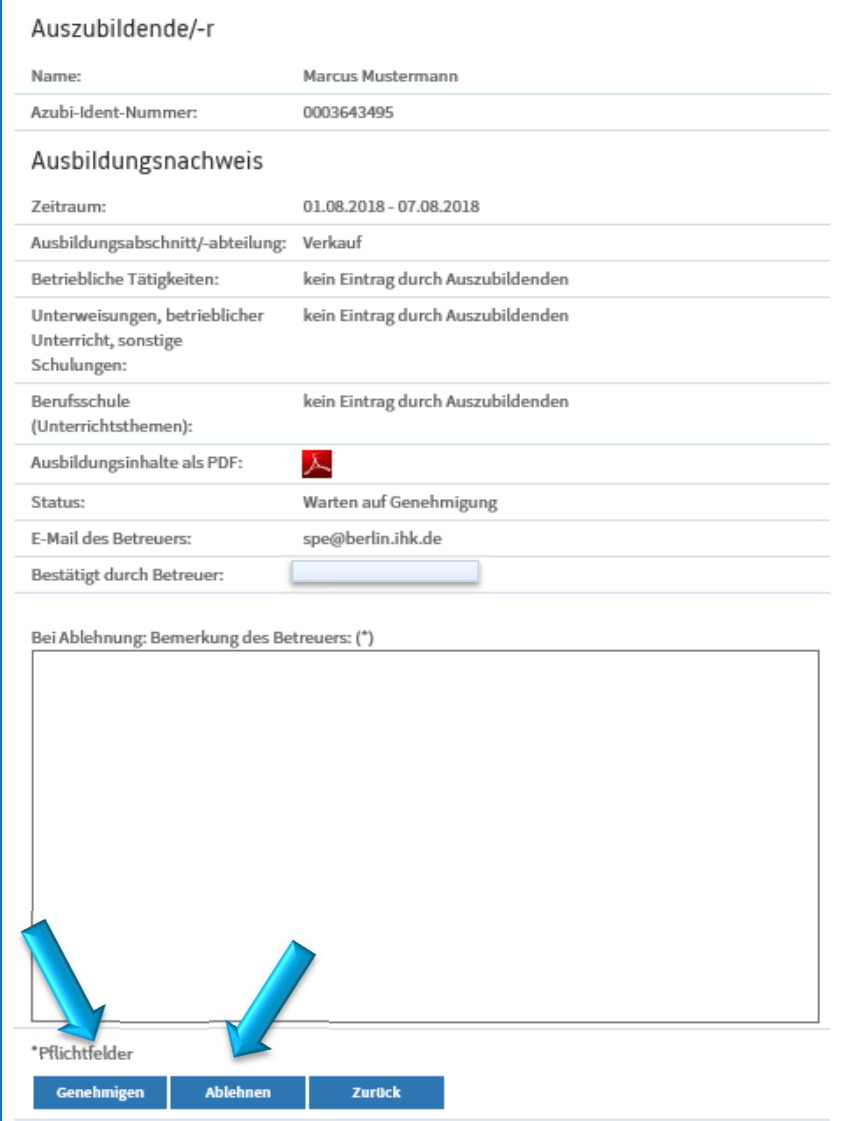

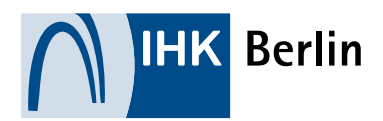

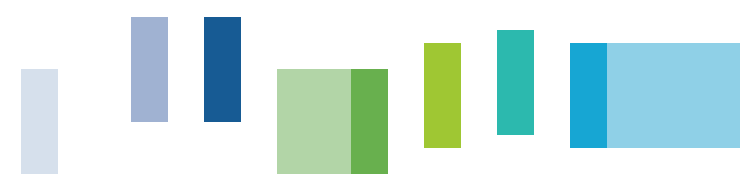

## Ausbildungsnachweis vom "Betreuer" genehmigt:

Auszubildende erhalten eine Bestätigung per E-Mail. Es sind keine weiteren Schritte notwendig.

# Ausbildungsnachweis vom "Betreuer" abgelehnt:

Auszubildende erhalten eine E-Mail mit der Aufforderung den Ausbildungsnachweis zu korrigieren. Nach erfolgter Korrektur muss der Ausbildungsnachweis erneut an den "Betreuer" gesandt werden.

Hinweis: Die Ausbildungsstätte kann im Online-Portal der IHK Berlin unter dem Reiter Ausbildungsverhältnisse eine/n der Auszubildenden auswählen und sich den Bearbeitungsstatus sowie den eingetragenen "Betreuer" ansehen. Sollte es dem "Betreuer" nicht möglich sein die Ausbildungsnachweise zu kontrollieren, so kann der Ausbildungsbetrieb dies übernehmen.

Bei Fragen und Anregungen schreiben Sie uns gern eine E-Mail an:

### ausbildungsportal@berlin.ihk.de

*\* Aus Gründen der besseren Lesbarkeit haben wir uns in den meisten Fällen für die männliche Schreibweise entschieden. Sie bezieht die weibliche stets mit ein.*